# **1RELEASE NOTES SYSTEMSOFTWARE 7.1.15**

Copyright © 10. Mai 2005 Funkwerk Enterprise Communications GmbH Release Notes - Systemsoftware 7.1.15 Version 1.0

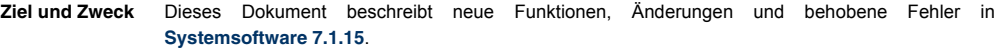

**Haftung** Der Inhalt dieses Dokuments wurde mit größter Sorgfalt erarbeitet. Die Angaben in diesem Dokument gelten jedoch nicht als Zusicherung von Eigenschaften Ihres Produkts. Funkwerk Enterprise Communications GmbH haftet nur im Umfang ihrer Verkaufs- und Lieferbedingungen und übernimmt keine Gewähr für technische Ungenauigkeiten und/oder Auslassungen.

> Die Informationen in diesem Dokument können ohne Ankündigung geändert werden. Zusätzliche Informationen sowie Änderungen finden Sie unter [www.bintec.de.](http://www.bintec.de)

> Als Multiprotokoll-Gateways bauen Bintec-Gateways in Abhängigkeit von der Systemkonfiguration WAN-Verbindungen auf. Um ungewollte Gebühren zu vermeiden, sollten Sie das Produkt unbedingt überwachen. Funkwerk Enterprise Communications GmbH übernimmt keine Verantwortung für Datenverlust, ungewollte Verbindungskosten und Schäden, die durch den unbeaufsichtigten Betrieb des Produkts entstanden sind.

**Marken** Bintec und das Bintec-Logo sind eingetragene Warenzeichen der Funkwerk Enterprise Communications GmbH.

> Erwähnte Firmen- und Produktnamen sind in der Regel Warenzeichen der entsprechenden Firmen bzw. Hersteller.

**Copyright** Alle Rechte sind vorbehalten. Kein Teil dieses Handbuchs darf ohne schriftliche Genehmigung der Firma Funkwerk Enterprise Communications GmbH in irgendeiner Form reproduziert oder weiterverwertet werden. Auch eine Bearbeitung, insbesondere eine Übersetzung der Dokumentation, ist ohne Genehmigung der Firma Funkwerk Enterprise Communications GmbH nicht gestattet.

**Richtlinien und Normen** Bintec-Gateways entsprechen folgenden Richtlinien und Normen:

R&TTE-Richtlinie 1999/5/EC

Germany

CE-Zeichen für alle EU-Länder

Weitere Informationen finden Sie in den Konformitätserklärungen unter [www.bintec.de.](http://www.bintec.de)

#### **Wie Sie Funkwerk Enterprise Communications GmbH erreichen** Funkwerk Enterprise Communications GmbH Südwestpark 94 D-90449 Nürnberg

Telephone: +49 180 300 9191 0 Fax: +49 180 300 9193 0 Internet: [www.funkwerk-ec.com](http://www.funkerk-ec.com) F-33174 Gradignan France Telephone: +33 5 57 35 63 00 Internet: [www.bintec.fr](http://www.bintec.fr)

6/8 Avenue de la Grande Lande

Bintec France

Fax: +33 5 56 89 14 05

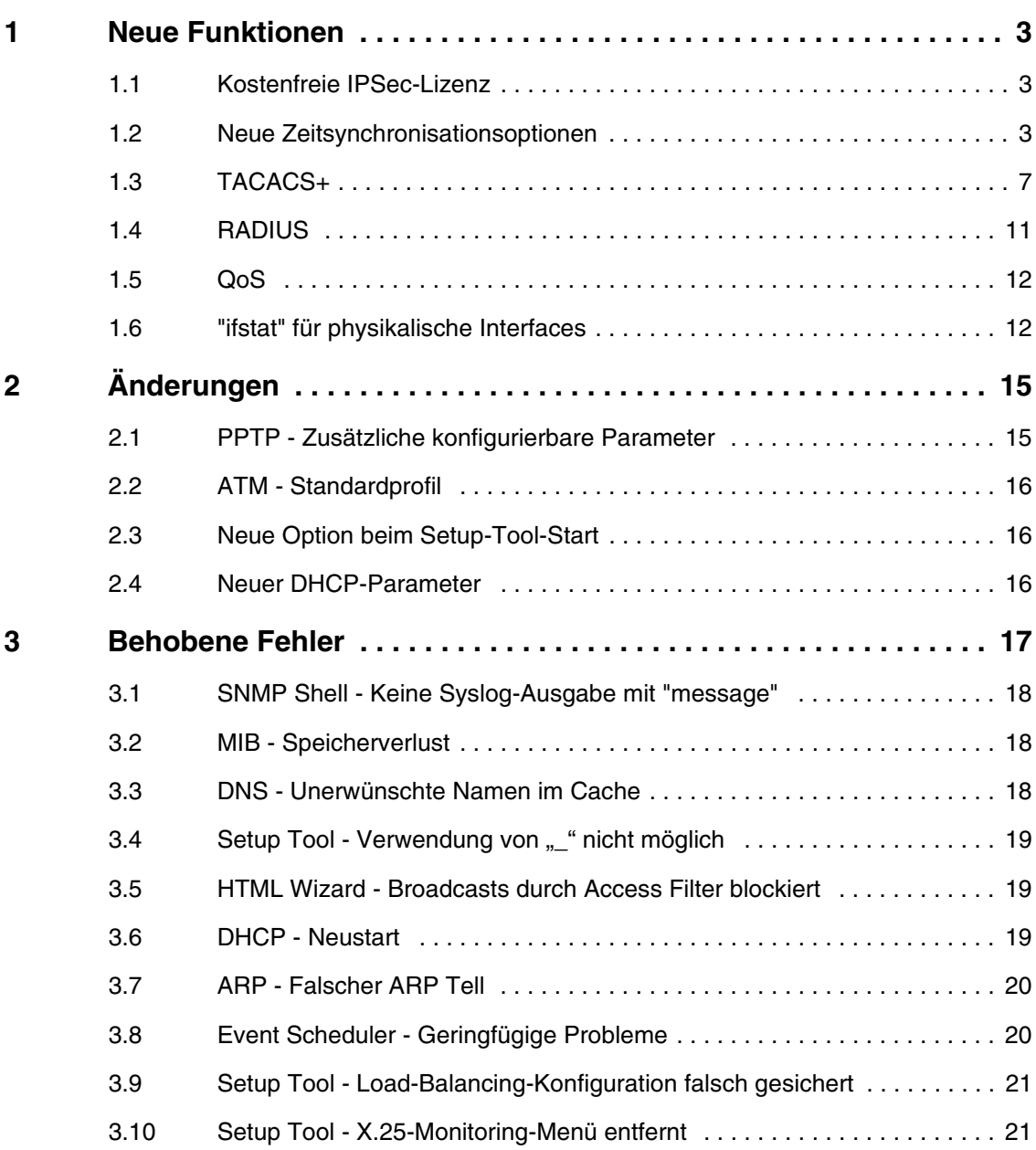

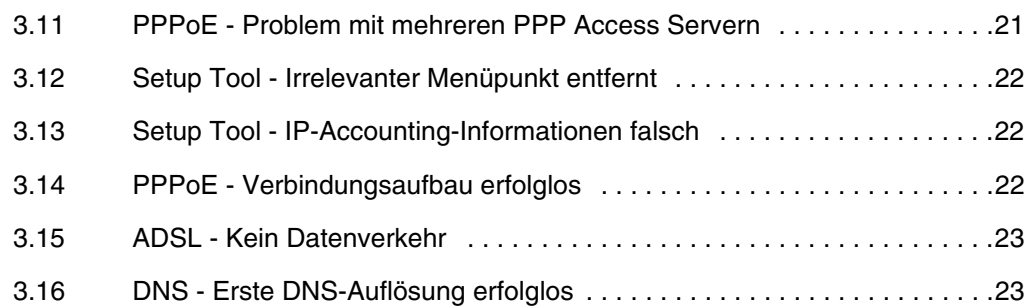

# <span id="page-4-0"></span>**1 Neue Funktionen**

**Systemsoftware 7.1.15 enthält eine Reihe neuer Funktionen, die den Leistungsumfang gegenüber Systemsoftware 7.1.14 erheblich erweitern:**

- ["Kostenfreie IPSec-Lizenz" auf Seite 3](#page-4-1)
- ["Neue Zeitsynchronisationsoptionen" auf Seite 3](#page-4-2)
- ["TACACS+" auf Seite 7](#page-8-0)
- ["RADIUS" auf Seite 11](#page-12-0)
- ["QoS" auf Seite 12](#page-13-0).
- [""ifstat" für physikalische Interfaces" auf Seite 12](#page-13-1)

## <span id="page-4-1"></span>**1.1 Kostenfreie IPSec-Lizenz**

**Mit Systemsoftware 7.1.15 unterstützen Bintec Gateways entsprechend der Beschreibung im Bintec Benutzerhandbuch standardmäßig zwei aktive IPSec-Tunnel (für eine detaillierte Beschreibung siehe z. B. das X2250- Benutzerhandbuch).**

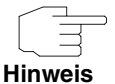

Beachten Sie, dass die Lizenz nicht die Anzahl der auf dem Gateway konfigurierbaren Peers beschränkt, sondern lediglich die Anzahl der gleichzeitig aktiven IPSec-Verbindungen.

## <span id="page-4-2"></span>**1.2 Neue Zeitsynchronisationsoptionen**

**Die Optionen für die Aktualisierung der Systemzeit des Gateways von verschiedenen Quellen wurden wesentlich erweitert, um mehrere Zeitserver konfigurieren zu können.**

Das Menü für die Konfiguration der Zeitabfrageoptionen wurde erweitert, es wird über das **SYSTEM**-Menü aufgerufen (**SYSTEM** ‹ **TIME AND DATE**):

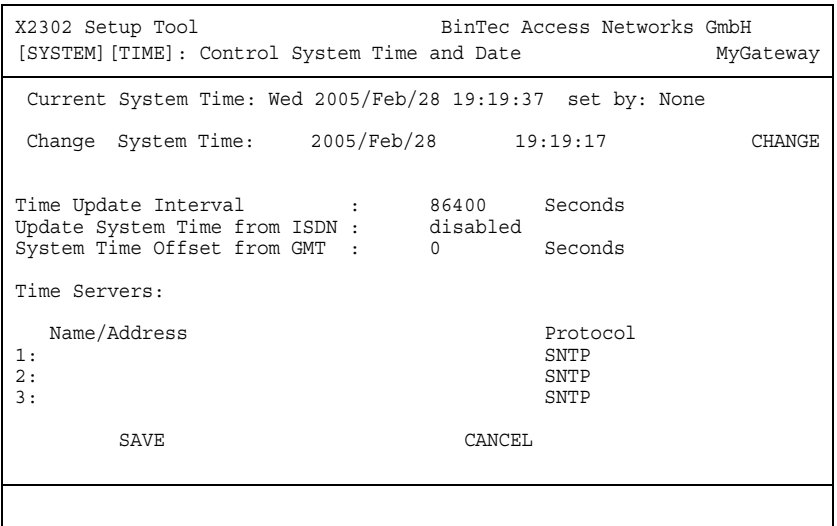

Die erste Zeile im Menüfenster zeigt die aktuelle Systemzeit an. Diese kann manuell in der Sekundenzeile durch Editieren der Felder für Datum und Uhrzeit eingestellt werden. Durch Bestätigen mit **CHANGE** werden die Änderungen übernommen.

Da von einem Gateway ohne Hardware Real Time Clock [\(Liste der Gateways](#page-7-0) [ohne Real Time Clock](#page-7-0)) die Systemzeit beim Neubooten zurückgesetzt wird, unterstützt die **Systemsoftware 7.1.15** die Synchronisation mit mehreren Zeitservern und über ISDN. Das Setup Tool ermöglicht die Konfiguration von drei Zeitservern, weitere können über die SNMP-Shell konfiguriert werden. Diese Optionen werden in der unteren Hälfte des Menüfensters konfiguriert. Das Menü bietet folgende Konfigurationsoptionen an:

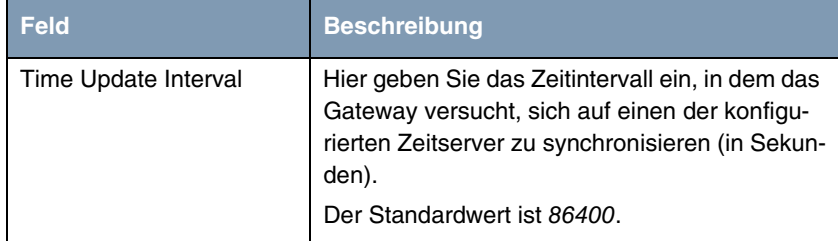

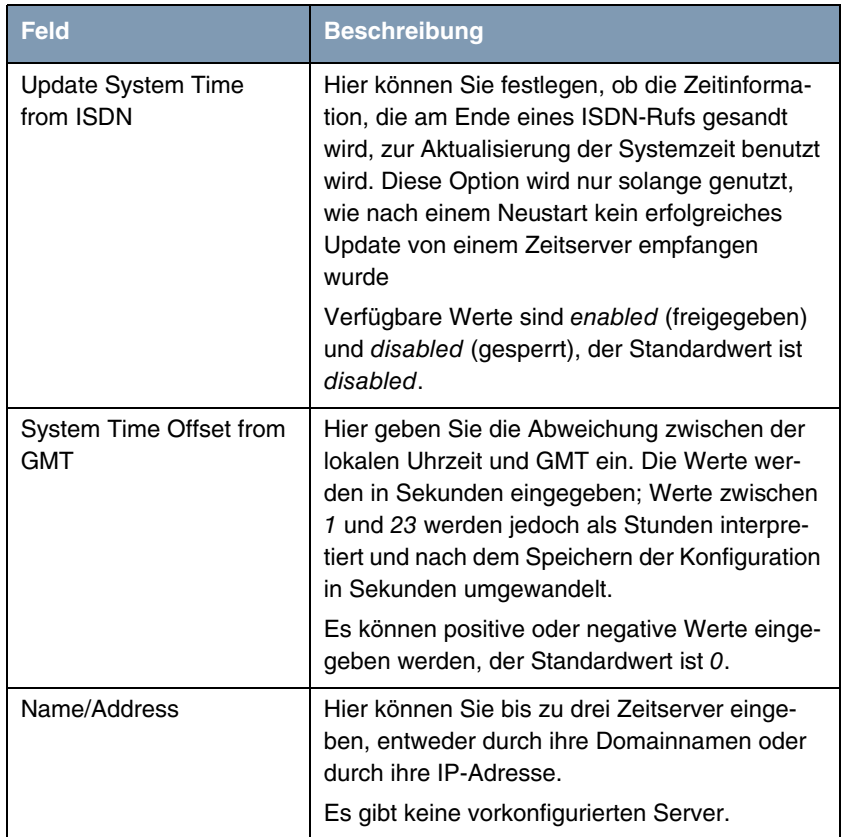

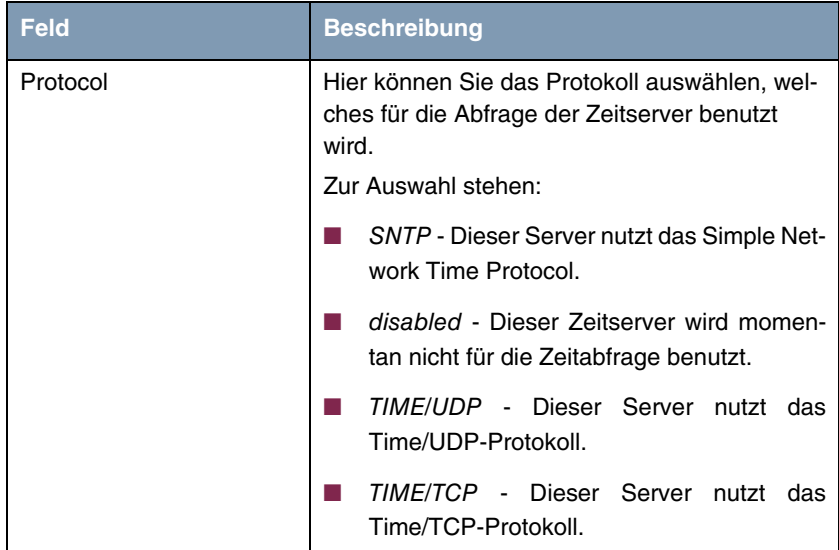

Tabelle 1-1: **SYSTEM** ➜ **TIME AND DATE**

**Liste der Gateways** Die folgenden Gateways verfügen nicht über eine Real Time Clock:

#### <span id="page-7-0"></span>**ohne Real Time Clock** ■ **X1000 II**

- **X1200 II**
- **X2250**
- **X2300** compact ab Seriennummer "X2C25...."
- **X2300s**
- **X2300i** compact ab Seriennummer "X2I25..."
- **X2300is** compact ab Seriennummer "X2Y25..."
- **X2404** compact ab Seriennummer "X2D21..."
- **X2500**
- **VPN Access 5**, **25** und **100**
- **X2301**
- **X2302.**

## <span id="page-8-0"></span>**1.3 TACACS+**

**Das TACACS+ Protokoll ermöglicht die Zugriffssteuerung von Gateways, Netzzugangsservern (NAS) und anderen Netzwerkkomponenten über einen oder mehrere zentrale Server. TACACS+ bietet Authentifizierungs-, Autorisierungs- und Abrechnungsdienste.**

Die Konfiguration eines TACACS+ Servers wird über das Menü **IP** ➜ **REMOTE AUTHENTICATION (RADIUS/TACACS+)** ➜ **TACACS+ AUTHENTICATION AND AUTHORIZATION** ➜ **ADD/EDIT** vorgenommen.

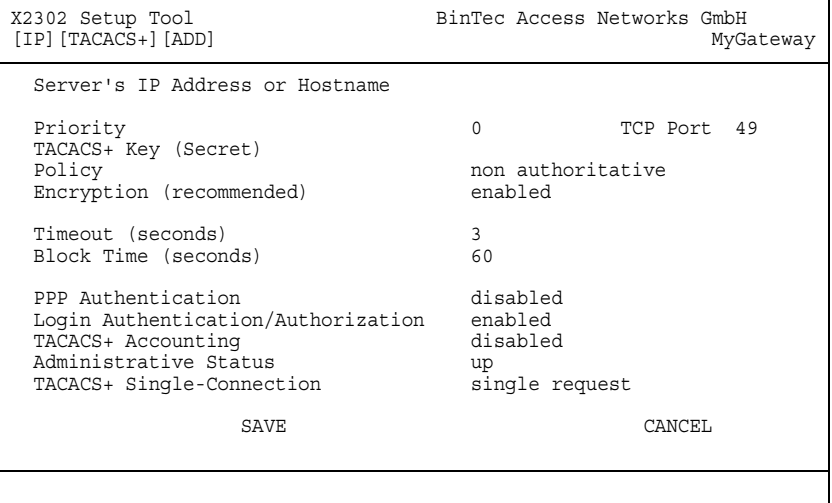

Das Menü bietet folgende Konfigurationsoptionen an:

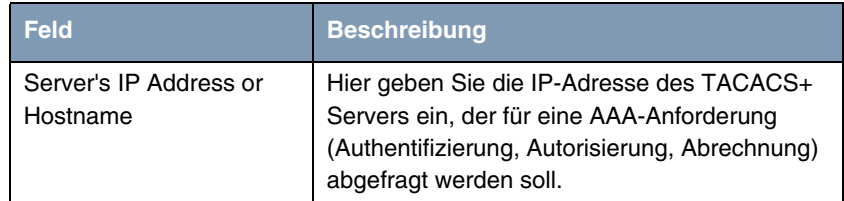

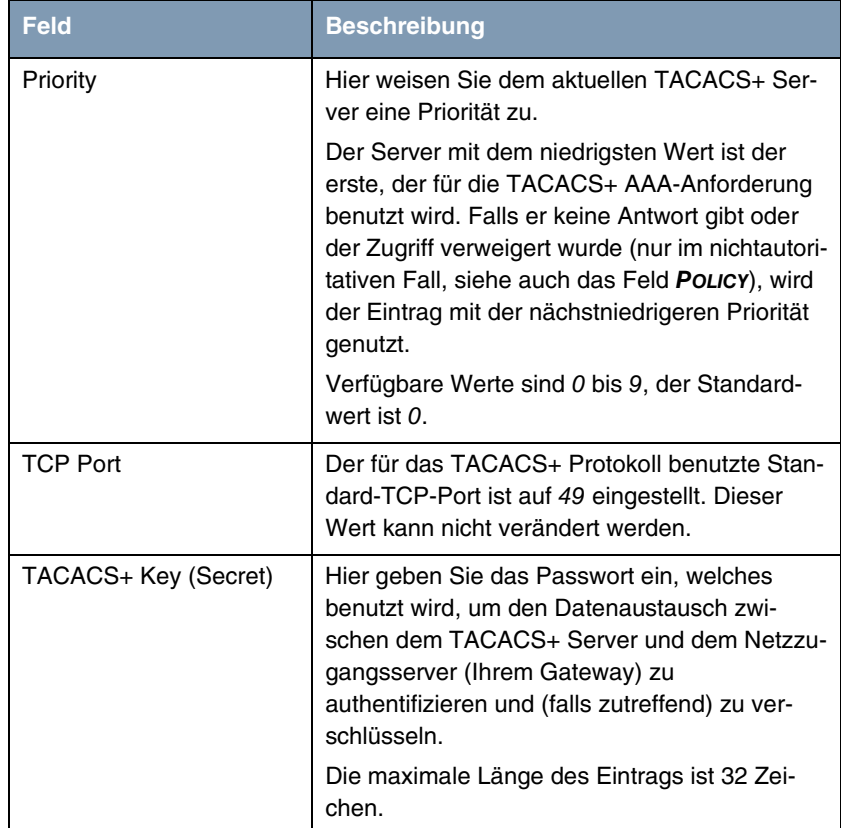

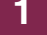

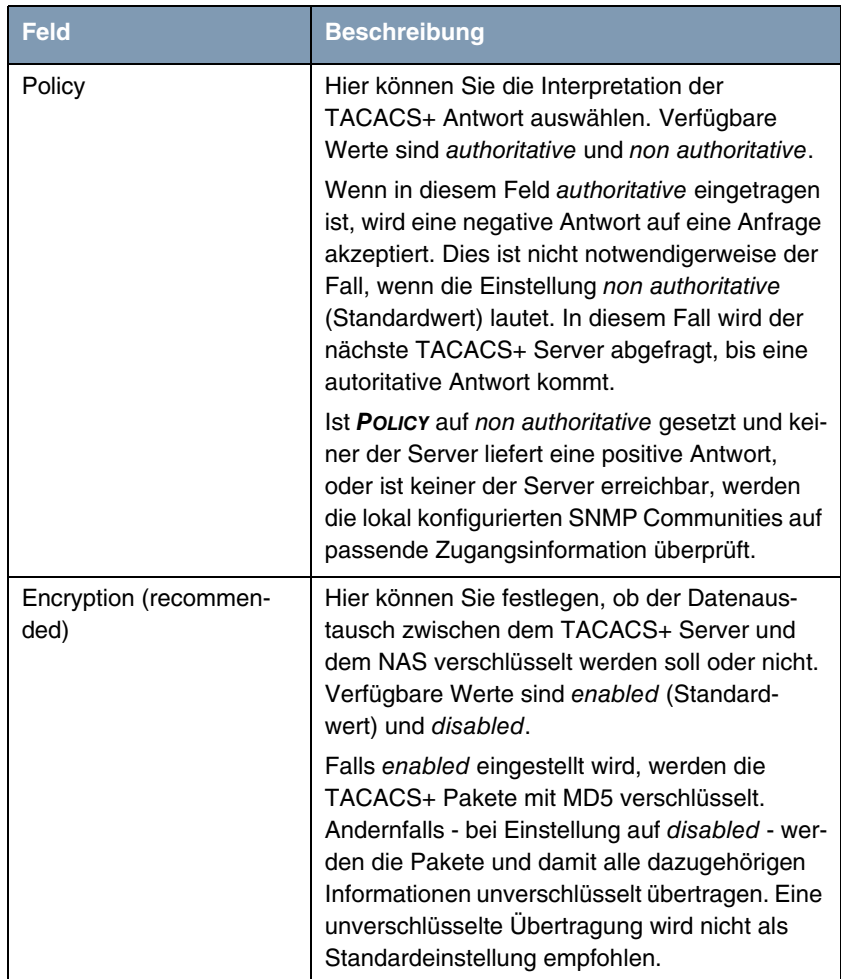

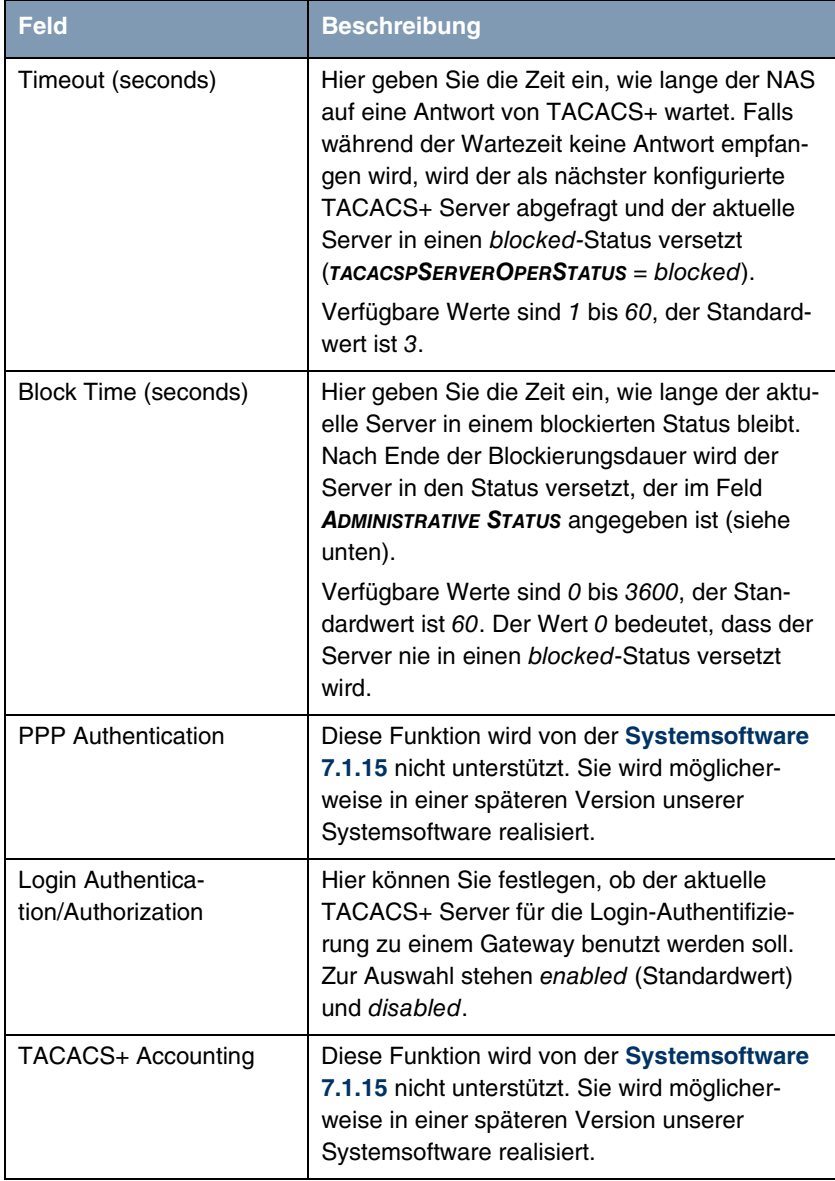

| <b>Feld</b>                    | <b>Beschreibung</b>                                                                                                    |
|--------------------------------|----------------------------------------------------------------------------------------------------|
| <b>Administrative Status</b>   | Hier können Sie den Status auswählen, in den<br>der Server versetzt werden soll: falls die Ein-<br>stellung up lautet, wird der dazugehörige Ser-<br>ver für Authentifizierung, Autorisierung und<br>Abrechnung gemäß Priorität (siehe Feld<br><b>PRIORITY</b> ) und aktuellem Betriebsstatus<br>benutzt. Andernfalls wird dieser Eintrag für<br>TACACS+ AAA-Anforderungen nicht berück-<br>sichtigt.<br>Zur Auswahl stehen up (Standardwert) und<br>down.                                                                                                    |
| TACACS+ Single-Con-<br>nection | Hier können Sie festlegen, ob mehrere<br>TACACS+ Sitzungen (aufeinanderfolgende<br>TACACS+ Anforderungen) gleichzeitig über<br>eine einzige TCP-Verbindung unterstützt wer-<br>den. Falls mehrere Sitzungen nicht über eine<br>einzige TCP-Verbindung gemultiplext werden,<br>wird für jede TACACS+ Sitzung eine neue Ver-<br>bindung aufgebaut und am Ende der jeweiligen<br>Sitzung abgebaut.<br>Zur Auswahl stehen <i>multiple requests</i> und<br>single request (single request ist Standardwert<br>und wird für die meisten Anwendungen emp-<br>fohlen). |

Tabelle 1-2: **IP** ➜ **REMOTE AUTHENTICATION (RADIUS/TACACS+)** ➜ **TACACS+ AUTHENTICATION AND AUTHORIZATION** ➜ **ADD/EDIT**

# <span id="page-12-0"></span>**1.4 RADIUS**

**Systemsoftware 7.1.15 unterstützt RADIUS zum Zweck der Authentisierung, des Accountings, des IPSec Peer Retrievals und des Shell Logins gemäß der Beschreibung im Bintec Benutzerhandbuch (für eine detaillierte Beschreibung siehe z. B. das X2250-Benutzerhandbuch).**

## <span id="page-13-0"></span>**1.5 QoS**

**Systemsoftware 7.1.15 unterstützt QoS gemäß der Beschreibung im Bintec Benutzerhandbuch (für eine detaillierte Beschreibung siehe z. B. das X2250-Benutzerhandbuch).**

## <span id="page-13-1"></span>**1.6 "ifstat" für physikalische Interfaces**

**Der Befehl** ifstat **stand bisher nur für nicht physikalische Interfaces zur Verfügung. Systemsoftware 7.1.15 führt den ergänzenden Befehl** physifstat **ein, der entsprechende Funktionen auch für physikalische Interfaces zur Verfügung stellt.**

Der Befehl wird folgendermaßen verwendet:

```
x2301: physifstat -?
Usage:
        physifstat [ -lud ] [<interface>]
Options: <sup>-</sup>
                      long interface names
        -u only up interfaces
        -d only down interfaces
Usage:
        physifstat <interface> up|down
            up: set <interface> to up
           down: set <interface> to down
x2301:>
```
Auf **X2301** und **X2302** stehen als Interfaces für diesen Befehl das Ethernet-Interface sowie das ATM-Interface zur Verfügung:

```
x2301:> physifstat -l
Index Descr Typ Speed St Ipkts Ies Opkts Oes ChgTime
001000 XEY-100BT eth 100M up 15561 5 77 0 0 00:00:00
003000 ar7sar-3 atm 0 dn 0 0 0 0 0 00:00:00
   total: 2
x2301:>
```
**IES** und **OES** stehen in der Tabelle für Incoming bzw. Outgoing errors, **CHGTIME** für den Zeitpunkt des letzten Statuswechsels.

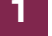

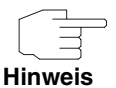

Bitte beachten Sie, dass bei Ethernet-Interfaces immer nur das auf -0 endende Interface angezeigt wird, also z. B. en1-0. Virtuelle Interfaces (z. B. en1-0-1) werden nicht erfasst.

Darüber hinaus kann der operative Status eines Ethernet-interfaces nicht verändert werden.

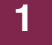

# <span id="page-16-0"></span>**2 Änderungen**

**Folgende Änderungen wurden vorgenommen, um die Funktionalität Ihres Gateways zu erweitern:**

- ["PPTP Zusätzliche konfigurierbare Parameter" auf Seite 15](#page-16-1)
- ["ATM Standardprofil" auf Seite 16](#page-17-0)
- ["Neue Option beim Setup-Tool-Start" auf Seite 16](#page-17-1)
- ["Neuer DHCP-Parameter" auf Seite 16](#page-17-2)

## <span id="page-16-1"></span>**2.1 PPTP - Zusätzliche konfigurierbare Parameter**

Folgende für PPTP-Kontrollverbindungen relevante Parameter können ab **Systemsoftware 7.1.15** in der **PPTPPROFILETABLE** auf der SNMP Shell konfiguriert werden. Einträge in dieser Tabelle sind optional, und so lange keine expliziten Werte vorgegeben werden, werden systeminterne Defaultwerte verwendet.

- **Host** Wird kein Wert für Host angegeben, wir der Wert der Variablen **SYSNAME** aus der **SYSTEMTABLE** übertragen. Ansonsten wird der hier eingetragene Wert verwendet.
- **VENDOR** Wird kein Wert für **VENDOR** angegeben, wird eine ID generiert, die sich aus "Bintec" und einem systeminternen Wert aus der **BIBOADMBOARDTABLE** zusammensetzt. Ansonsten wird der hier eingetragene Wert verwendet.
- **FIRMREV** Für FIRMREV = -1 wird die Firmware-Revision 0 übermittelt, für **FIRMREV** = 0 (also auch, wenn kein Eintrag vorgenommen wird) wird die der Systemsoftware entsprechende Revision angegeben. Für jeden anderen Wert (1 bis 999) wird genau der eingegebene Wert übermittelt.

## <span id="page-17-0"></span>**2.2 ATM - Standardprofil**

**Systemsoftware 7.1.15** enthält ein Standard-ATM-Profil, das die Konfiguration eines DSL-WAN-Partners vereinfacht.

Je nachdem, ob das Gateway an einem ADSL-über-POTS- oder ADSL-über-ISDN-Anschluss betrieben wird, findet sich im Menü **ATM** ➜ **ETHERNET OVER ATM** ein Standardprofil, das die Einstellungen für viele der angebotenen ADSL-Anschlüsse abbildet: Für ADSL über ISDN wird ein Eintrag mit **VPI**=1 und **VCI**=32 angelegt, für ADSL über POTS wird kein Eintrag angelegt.

## <span id="page-17-1"></span>**2.3 Neue Option beim Setup-Tool-Start**

Das Setup Tool kann unter **Systemsoftware 7.1.15** mit der Option -I gestartet werden. Diese Option startet das Setup Tool im Menü **MONITORING AND DEBUGGING** → **INTERFACES** und gestattet keinen Zugriff auf andere Menüs des Setup Tools.

## <span id="page-17-2"></span>**2.4 Neuer DHCP-Parameter**

Mittels der neuen MIB-Variablen **IPDHCPUSEDEFAULTHOSTNAME** ist es möglich, festzulegen, ob das Gateway in einer DHCP Reply einen Standard-Host-Namen überträgt oder nicht. Ist für **IPDHCPUSEDEFAULTHOSTNAME** disabled ausgewählt wir kein Hostname übertragen, ist enabled ausgewählt, so wird ein vom Gateway aus der IP-Adresse des Clients generierter Host-Name übertragen. Der Defaultwert ist enabled.

# <span id="page-18-0"></span>**3 Behobene Fehler**

**Folgende Probleme, die bei früheren Versionen unserer Systemsoftware auftreten konnten, wurden mit der Systemsoftware 7.1.15 gelöst:**

- ["SNMP Shell Keine Syslog-Ausgabe mit "message"" auf Seite 18](#page-19-0)
- ["MIB Speicherverlust" auf Seite 18](#page-19-1)
- ["DNS Unerwünschte Namen im Cache" auf Seite 18](#page-19-2)
- ["Setup Tool Verwendung von "\\_" nicht möglich" auf Seite 19](#page-20-0)
- ["HTML Wizard Broadcasts durch Access Filter blockiert" auf Seite 19](#page-20-1)
- ["DHCP Neustart" auf Seite 19](#page-20-2)
- ["ARP Falscher ARP Tell" auf Seite 20](#page-21-0)
- ["Event Scheduler Geringfügige Probleme" auf Seite 20](#page-21-1)
- ["Setup Tool Load-Balancing-Konfiguration falsch gesichert" auf Seite 21](#page-22-0)
- ["Setup Tool X.25-Monitoring-Menü entfernt" auf Seite 21](#page-22-1)
- ["PPPoE Problem mit mehreren PPP Access Servern" auf Seite 21](#page-22-2)
- ["Setup Tool Irrelevanter Menüpunkt entfernt" auf Seite 22](#page-23-0)
- ["Setup Tool IP-Accounting-Informationen falsch" auf Seite 22](#page-23-1)
- ["PPPoE Verbindungsaufbau erfolglos" auf Seite 22](#page-23-2)
- ["ADSL Kein Datenverkehr" auf Seite 23](#page-24-0)
- ["DNS Erste DNS-Auflösung erfolglos" auf Seite 23](#page-24-1)

# <span id="page-19-0"></span>**3.1 SNMP Shell - Keine Syslog-Ausgabe mit "message"**

#### **(ID n/a)**

Die Eingabe von message in der SNMP Shell sollte eigentlich zur Ausgabe der gesammelten Syslog-Meldungen führen, führte aber zur Darstellung einer MIB-Tabelle.

Das Problem ist gelöst worden.

## <span id="page-19-1"></span>**3.2 MIB - Speicherverlust**

#### **(ID 3144)**

Stagnierende Prozesse konnten auf dem Gateway zu einem Speicherverlust führen.

Das Problem ist gelöst worden.

## <span id="page-19-2"></span>**3.3 DNS - Unerwünschte Namen im Cache**

#### **(ID 3364)**

Gelegentlich wurde vom DNS Proxy nur der Fully Qualified Domain Name (FQDN, z. B. moon8.bintec.de) gespeichert, nicht aber der Canonical Name (CNAME, z. B. www.bintec.de).

# <span id="page-20-0"></span>**3.4 Setup Tool - Verwendung von " " nicht möglich**

#### **(ID 3619)**

Wenn man in einem der DynDNS-Menüs einen Hostnamen eingab, so war die Verwendung von "\_" (Unterstrich) nicht möglich, obwohl es sich um ein für FQDNs akzeptables Zeichen handelt.

Das Problem ist gelöst worden.

# <span id="page-20-1"></span>**3.5 HTML Wizard - Broadcasts durch Access Filter blockiert**

#### **(ID 3654)**

Die IP Access Lists, die vom HTML Wizard erstellt wurden, blockierten Broadcasts auf dem WAN Interface. Das konnte zu Problemen führen, wenn das Gateway seine IP-Konfiguration per DHCP beziehen sollte.

Das Problem ist gelöst worden.

## <span id="page-20-2"></span>**3.6 DHCP - Neustart**

#### **(ID 3670)**

Es konnte bei der Bearbeitung eines DHCP Renew Requests zu einem Neustart des Gateways kommen.

## <span id="page-21-0"></span>**3.7 ARP - Falscher ARP Tell**

#### **(ID 3671)**

Wenn ein Gateway über mehrere Interfaces verfügte (z. B. ein physikalisches und ein virtuelles), konnte es zu falschen ARP Tells kommen, bei denen die IP-Adresse des einen und die MAC-Adresse des anderen Interfaces verwendet wurden.

Das Problem ist gelöst worden.

## <span id="page-21-1"></span>**3.8 Event Scheduler - Geringfügige Probleme**

#### **(ID 3679)**

Die Implementierung des Event Scheduler wies einige kleinere Fehler auf:

- einen Schreibfehler ("dayly" anstatt "daily");
- für SCHEDULE COMMANDS → ADD: INTERFACE war es bei der Konfiguration eines interface-spezifischen Befehls nicht möglich, ein WAN Interface auszuwählen;
- der Wert für **BIBOEXTADMSCHEDULEINTERVAL** wurde zurückgesetzt, wenn die Scheduler-Konfiguration mit dem Setup Tool durchgeführt wurde;
- es fehlte eine "Monday to Friday"-Bedingung für Scheduled Events.

Die Probleme sind gelöst worden.

# <span id="page-22-0"></span>**3.9 Setup Tool - Load-Balancing-Konfiguration falsch gesichert**

#### **(ID 3680)**

Bei der Konfiguration von **IP LOAD BALANCING OVER MULTIPLE INTERFACES** mit **DISTRIBUTION POLICY** = service/source-based routing wurden falsche Werte in die **IPEXTRTTABLE** geschrieben. Das konnte zu einer Fehlfunktion des Load Balancings führen.

Das Problem ist gelöst worden.

# <span id="page-22-1"></span>**3.10 Setup Tool - X.25-Monitoring-Menü entfernt**

#### **(ID 3696)**

Das Menü **X.25 MONITORING** war im Setup Tool vorhanden, obwohl **X2301** und **X2302** X.25 nicht unterstützen.

Das Problem ist gelöst worden.

# <span id="page-22-2"></span>**3.11 PPPoE - Problem mit mehreren PPP Access Servern**

#### **(ID 3698)**

Wenn ein Gateway so konfiguriert wurde, dass es zwei PPPoE Access Server nutzte, konnte der PPP Layer nicht aufgebaut werden.

## <span id="page-23-0"></span>**3.12 Setup Tool - Irrelevanter Menüpunkt entfernt**

#### **(ID 3703)**

Das Setup Tool von **X2301** und **X2302** wies die Menüs zur Konfiguration des Bandwidth on Demand auf. Hierbei handelt es sich um eine nicht unterstützte Funktion.

Das Problem ist gelöst worden.

# <span id="page-23-1"></span>**3.13 Setup Tool - IP-Accounting-Informationen falsch**

#### **(ID 3737)**

Das Menü **MONITORING AND DEBUGGING** ➜ **INTERFACES** ➜ **EXTENDED** zeigte einen falschen Wert für **SRCPRT** an.

Das Problem ist gelöst worden.

## <span id="page-23-2"></span>**3.14 PPPoE - Verbindungsaufbau erfolglos**

#### **(ID 3756)**

Wegen eines zu kurzen Timeouts konnten bestimmte Arten von PPPoE-Verbindungen (z. B. Funkverbindungen) nicht hergestellt werden.

## <span id="page-24-0"></span>**3.15 ADSL - Kein Datenverkehr**

#### **(ID 3761)**

Es konnte vorkommen, dass kein Datenverkehr über das ADSL-Interface möglich war. Gleichzeitig waren die Reaktionszeiten auf der SNMP Shell sehr lang.

Das Problem ist gelöst worden.

## <span id="page-24-1"></span>**3.16 DNS - Erste DNS-Auflösung erfolglos**

#### **(ID 3809)**

Nach der Erstkonfiguration eines Gateways im Auslieferungszustand kam keine Verbindung mit dem Internet zustande, weil für eine erste DNS-Auflösung keine Verbindung aufgebaut wurde.

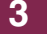